## 形状和容器控件设置背景图像样式

AR12 SP1 在形状、容器、图像控件的图像背景新增了两种图像样渐变样式(Gradient)和 阴影样式(Hatch)。这两种新样式的添加,增加了形状 和容器控件背景选择的多样性,增加了背景图片填充的丰富度。

接下来我们一起来见证该特性的实现。、

操作步骤:

1、 新建RDL报表(其它两种报表 页面报表、区域报表都可以)

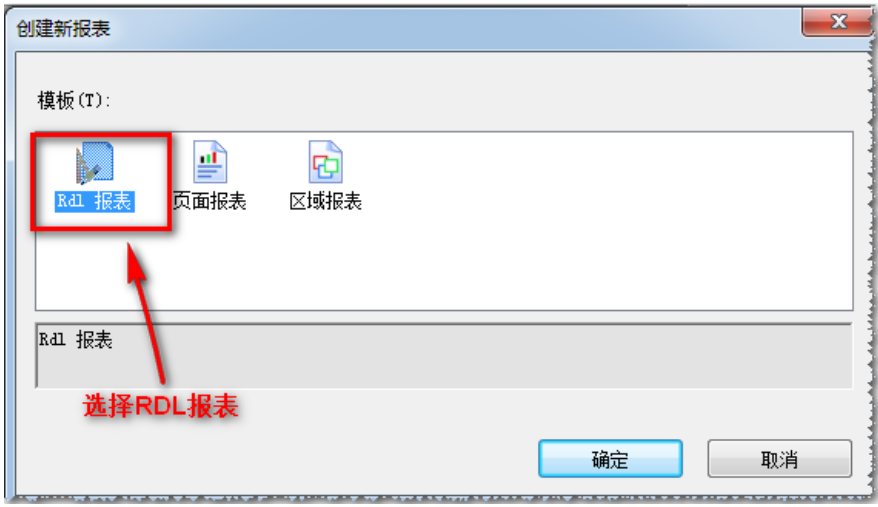

2、 拖入形状、容器、图像控件。

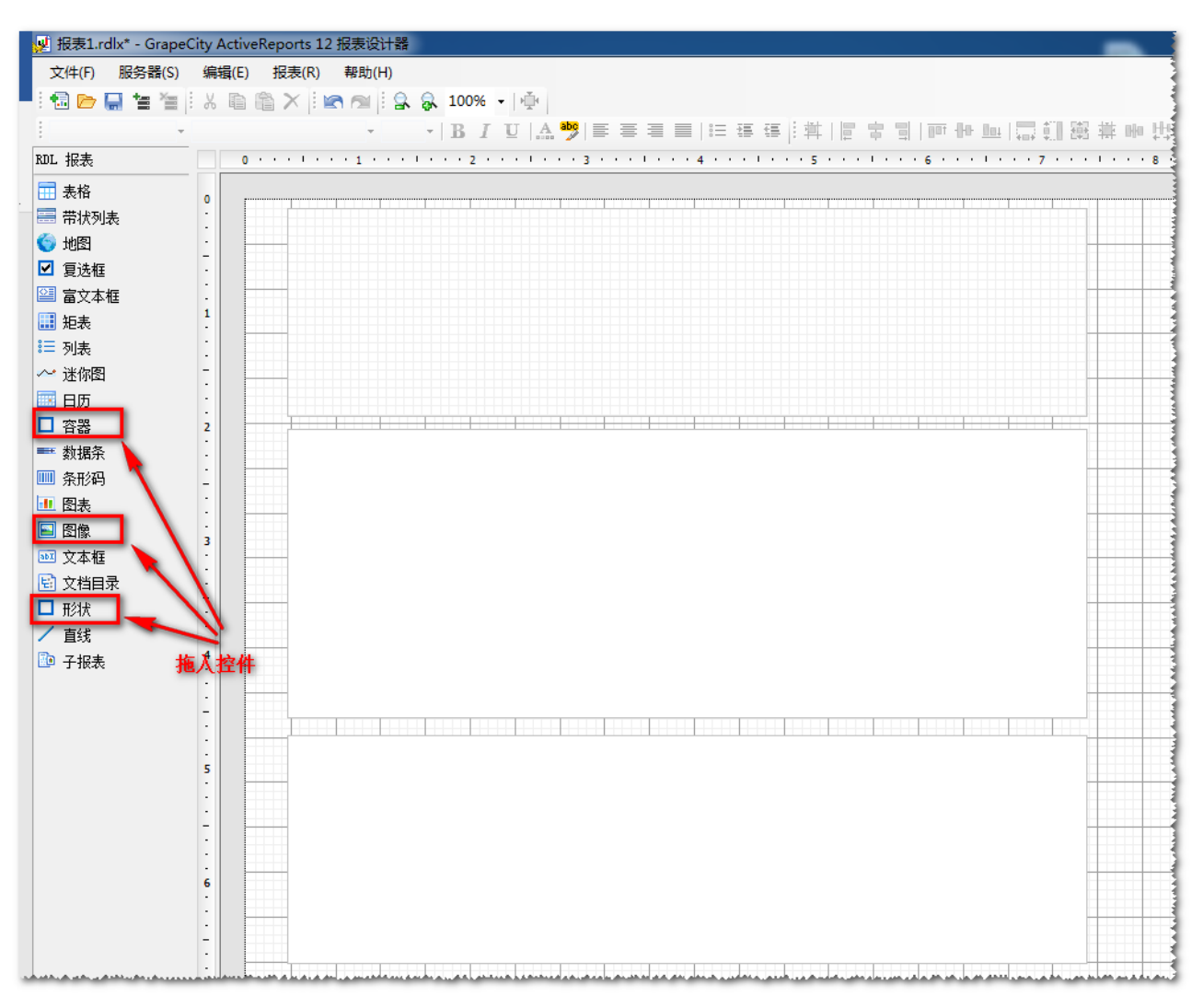

3、 进行BackGround图像 属性的设置:

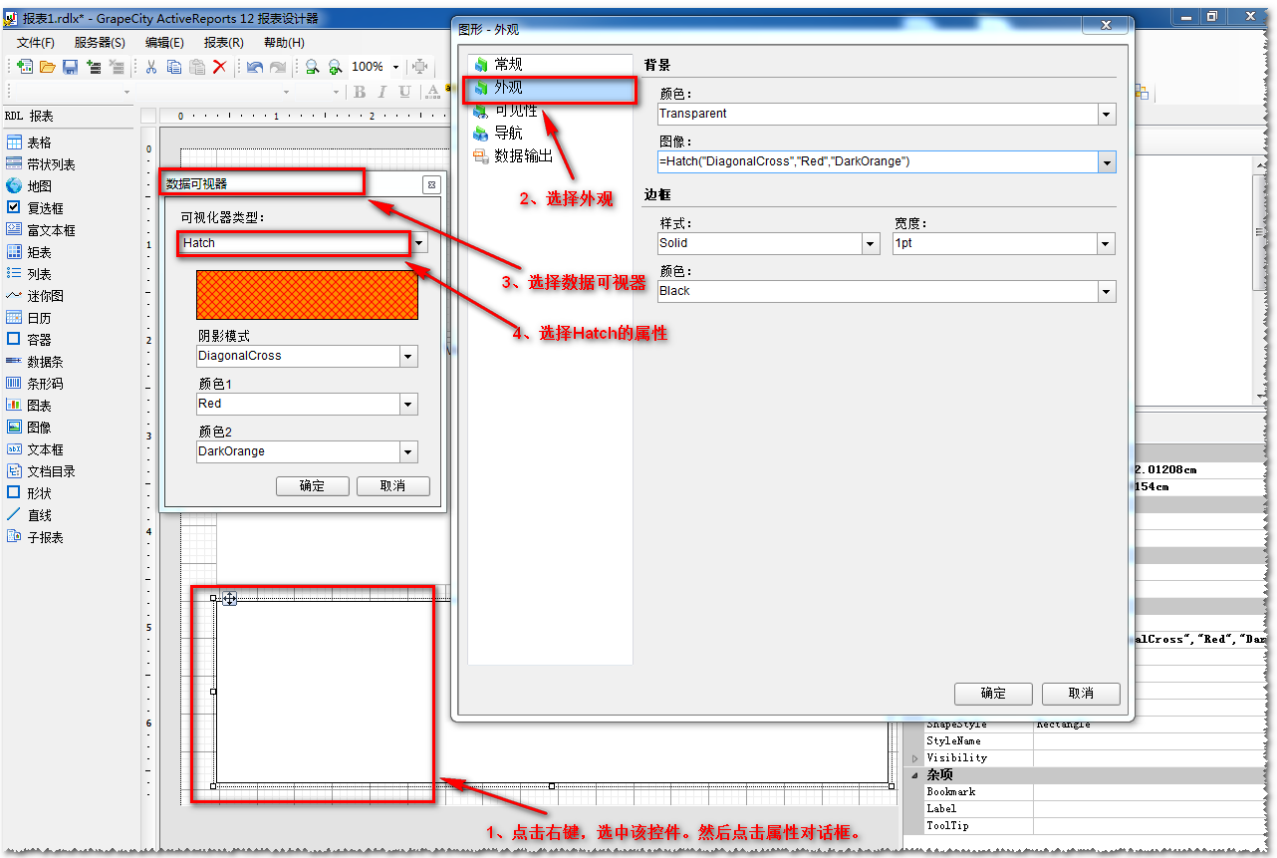

4、Source源选择Database不然的话就会显示不出来或者报错。

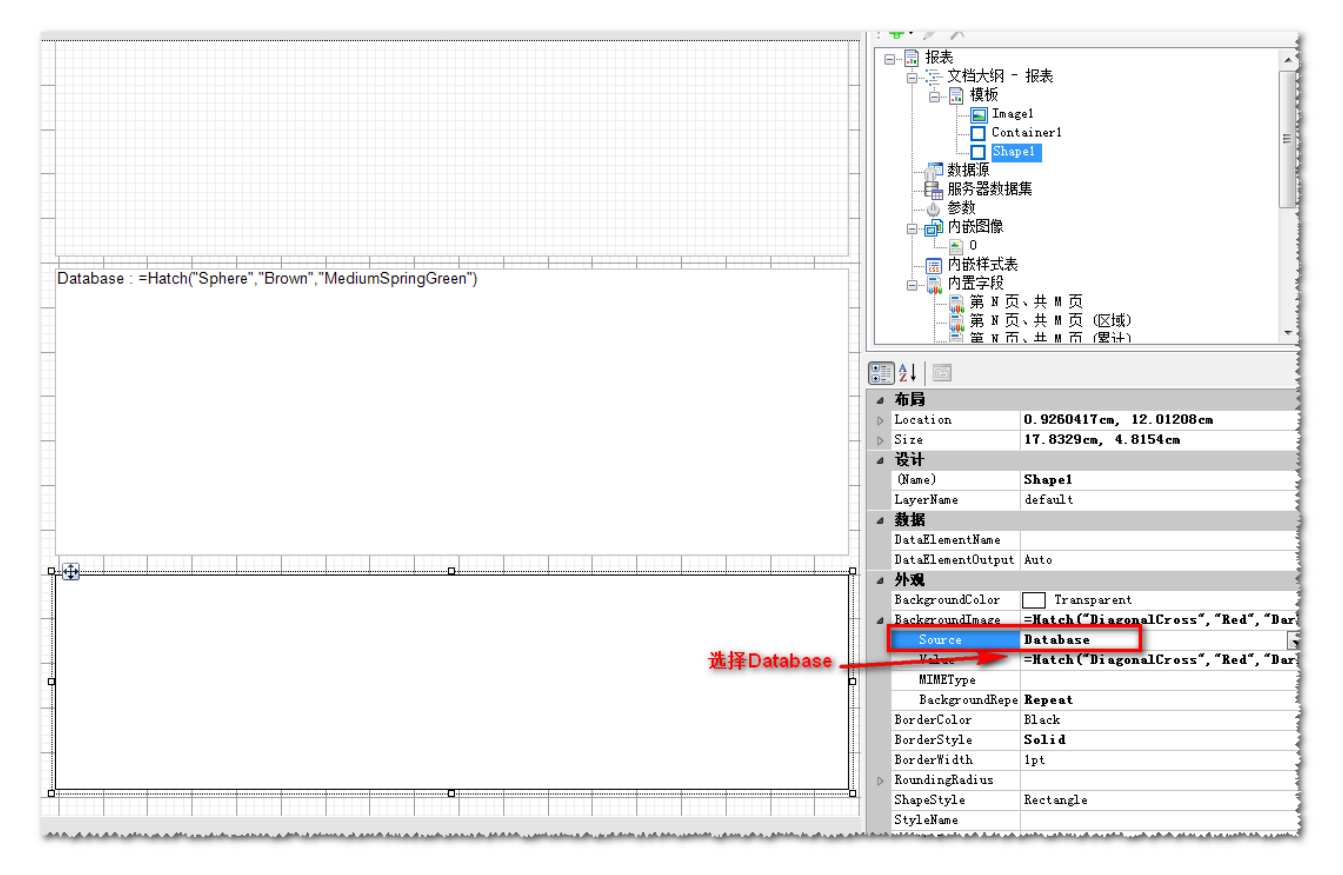

5、 最后 预览效果。

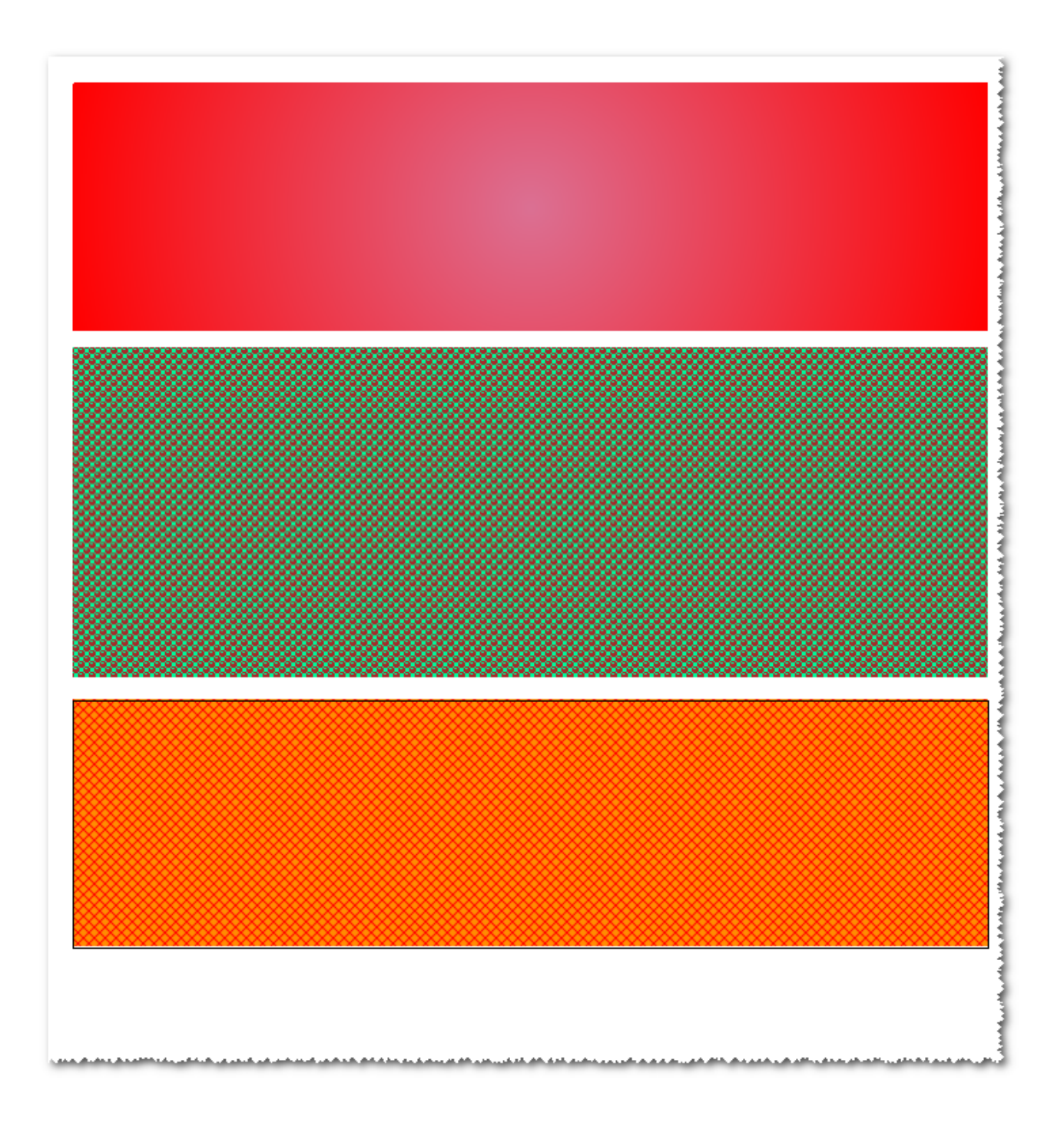

相关资源:

注意 如需寻求在线帮助,请访问 [ActiveReports 求助中心](http://gcdn.gcpowertools.com.cn/forum.php?mod=forumdisplay&fid=41) 如需了解更多ActiveReports产品特性,请访问 [ActiveReports 官方网站](http://www.gcpowertools.com.cn/products/activereports_overview.htm) ActiveReports 官方技术交流群:109783140 下载产品体验产品功能: <http://www.gcpowertools.com.cn/products/download.aspx?pid=16>